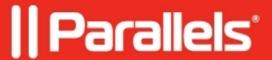

## After redirection from the external Identity Provider (IdP) to the Workspace, a 401 Unauthorized message is shown.

• Parallels Secure Workspace

## **Symptoms**

- After redirection from the external Identity Provider (IdP) to the Workspace, a 401 Unauthorized message is shown.
- In the appliance's log files, this error message can be seen: *Unable to get username from SAML response*.

## Cause

Possible causes:

- An incorrect username claim was specified.
- An **incorrect configuration of the claim issuance** on the external Identity Provider (IdP).

## Resolution

- Verify the configuration of the **claims** on the external IdP.
  - ◆ When using Active Directory Federation Services (ADFS), check <u>Using Microsoft Active</u> <u>Directory Federation Services to sign in to Parallels Secure Workspace (SAML)</u>.
- Verify the **username claim** in Parallels Secure Workspace, configured under **System Settings** > **Configure** > **User Connector: Federated Authentication**.
  - ♦ Default:
    - ♦ For Microsoft ADFS: http://schemas.xmlsoap.org/ws/2005/05/identity/claims/upn
    - ♦ For Azure: http://schemas.xmlsoap.org/ws/2005/05/identity/claims/name

© 2024 Parallels International GmbH. All rights reserved. Parallels, the Parallels logo and Parallels Desktop are registered trademarks of Parallels International GmbH. All other product and company names and logos are the trademarks or registered trademarks of their respective owners.